## اهحالصإو n802.11 تاعرس ءاطخأ فاشكتسأ Ī

### المحتويات

[المقدمة](#page-0-0) [المتطلبات الأساسية](#page-0-1) [المتطلبات](#page-0-2) [المكونات المستخدمة](#page-0-3) [الاصطلاحات](#page-0-4) [معلومات أساسية](#page-0-5) [أستكشاف أخطاء وحدة التحكم وإصلاحها لسرعات n11](#page-1-0) [كيفية حساب الإنتاجية عبر iPerf](#page-5-0) [القدرات المعلن عنها في أجهزة التوجيه](#page-11-0) [معلومات ذات صلة](#page-17-0)

#### <span id="page-0-0"></span>المقدمة

يغطي هذا المستند المشكلات الشائعة التي يجب مراعاتها عند أستكشاف مشكلات الخرج اللاسلكي وإصلاحها. يتضمن هذا المستند إستخدام أدوات قياس أداء الشبكة اللاسلكية وسعة إخراجها، والتي تتضمن نقاط الوصول (AP (عبر شبكة n802.11 الخاصة بالمورد المختلفة مقارنة بنقطة الوصول AP 1252 Cisco تحت ظروف إختبار مماثلة.

## <span id="page-0-1"></span>المتطلبات الأساسية

#### <span id="page-0-2"></span>المتطلبات

cisco يوصي أن يتلقى أنت هذا متطلب:

- أدوات مثل iPerf، ومحلات الشبكة مثل OmniPeek و Analysis Spectrum Cisco
- دعم شبكة n802.11 نقاط الوصول من السلسلة 1140 و 1250 و 3500 و 1260 Series

#### <span id="page-0-3"></span>المكونات المستخدمة

تستند المعلومات الواردة في هذا المستند إلى إصدارات البرامج والمكونات المادية التالية:

- وحدة التحكم WiSM-SVC-WS التي تشغل الإصدار 6.0.182 من البرنامج
	- Air من AP-LAP1142-A-K9 الوصول نقاط●

#### <span id="page-0-4"></span>الاصطلاحات

راجع [اصطلاحات تلميحات Cisco التقنية للحصول على مزيد من المعلومات حول اصطلاحات المستندات.](//www.cisco.com/en/US/tech/tk801/tk36/technologies_tech_note09186a0080121ac5.shtml)

## <span id="page-0-5"></span>معلومات أساسية

ينشأ .802 n11 نتيجة لعدد من التغييرات التي تم إجراؤها على تجميع إطارات MPDU-A :APs و MSDU-A.

- حجم كتلة الطعام
- MCS وربط القناة
	- ميمو
- إستخدام 5 غيغاهرتز على .2 4 غيغاهرتز: كذلك سجل اعتماد الواي فاي على 5 غيغاهرتز

## <span id="page-1-0"></span>أستكشاف أخطاء وحدة التحكم وإصلاحها لسرعات n11

أكمل الخطوات التالية:

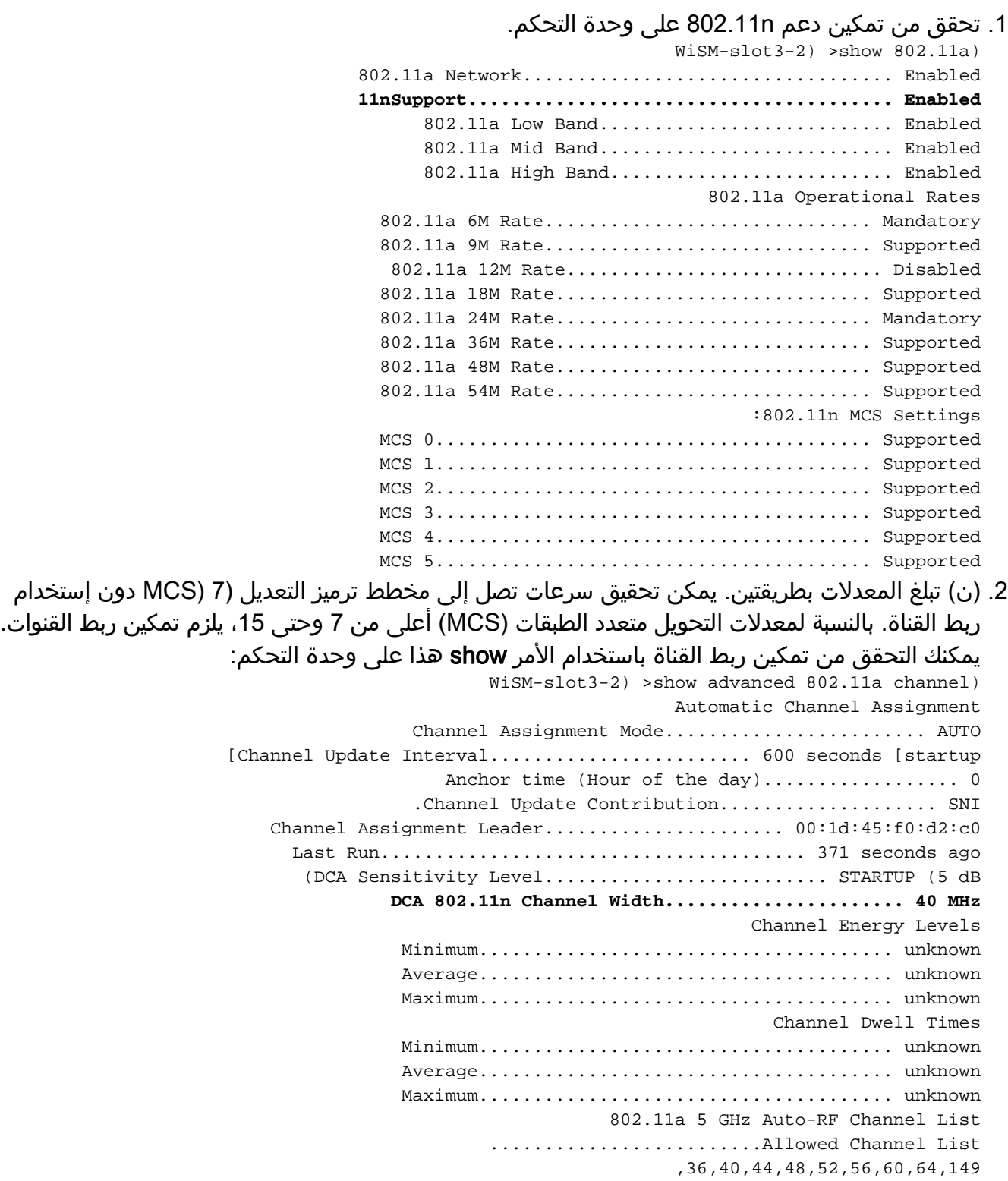

153,157,161 ..........................Unused Channel List ,100,104,108,112,116,132,136 3. يمكنك أيضا تكوين عرض القناة لكل نقطة وصول باستخدام هذه الأوامر: WiSM-slot2-2) >config 802.11a disable AP0022.9090.8e97) WiSM-slot2-2) >config 802.11a chan\_width AP0022.9090.8e97 40) Set 802.11a channel width to 40 on AP AP0022.9090.8e97 يساعد الفاصل الزمني للحراسة ومعدلات MCS المقابلة في تحديد معدلات البيانات التي يتم رؤيتها على عملاء .4n.802.11 هذا أمر أن يدقق هذا تشكيل: WiSM-slot3-2) >show 802.11a) 802.11a Network.................................. Enabled 11nSupport....................................... Enabled 802.11a Low Band............................ Enabled 802.11a Mid Band............................ Enabled 802.11a High Band............................ Enabled 802.11a Operational Rates 802.11a 6M Rate............................... Mandatory 802.11a 9M Rate.............................. Supported 802.11a 12M Rate............................. Disabled 802.11a 18M Rate................................. Supported 802.11a 24M Rate............................. Mandatory 802.11a 36M Rate................................ Supported 802.11a 48M Rate................................. Supported 802.11a 54M Rate................................. Supported **:802.11n MCS Settings MCS 0........................................ Supported MCS 1........................................ Supported MCS 2........................................ Supported MCS 3........................................ Supported MCS 4........................................ Supported MCS 5........................................ Supported MCS 6........................................ Supported MCS 7........................................ Supported MCS 8........................................ Supported MCS 9........................................ Supported MCS 10....................................... Supported MCS 11....................................... Supported MCS 12....................................... Supported MCS 13....................................... Supported MCS 14....................................... Supported MCS 15....................................... Supported** :802.11n Status :A-MPDU Tx Priority 0................................... Enabled Priority 1............................... Disabled Priority 2............................... Disabled Priority 3............................... Disabled Priority 4............................... Disabled Priority 5............................... Disabled Priority 6............................... Disabled Priority 7............................... Disabled Beacon Interval.................................. 100 CF Pollable mandatory............................ Disabled CF Poll Request mandatory........................ Disabled More-- or  $(a)$ uit--CFP Period....................................... 4 CFP Maximum Duration............................. 60 Default Channel.................................. 36 Default Tx Power Level........................... 1 DTPC Status..................................... Enabled Fragmentation Threshold.......................... 2346 Pico-Cell Status................................. Disabled Pico-Cell-V2 Status.............................. Disabled

TI Threshold..................................... -50 Traffic Stream Metrics Status.................... Disabled Expedited BW Request Status...................... Disabled World Mode....................................... Enabled EDCA profile type................................ default-wmm Voice MAC optimization status....................... Disabled Call Admission Control (CAC) configuration Voice AC - Admission control (ACM)............ Enabled Voice max RF bandwidth............................... 75 Voice reserved roaming bandwidth.............. 6 Voice load-based CAC mode..................... Enabled Voice tspec inactivity timeout................ Disabled Video AC - Admission control (ACM)............ Disabled Voice Stream-Size............................... 84000 Voice Max-Streams............................. 2 Video max RF bandwidth........................ Infinite Video reserved roaming bandwidth.............. 0 ضمان تجميع الحزم MPDU-A. لأفضل الجهود، يتم تمكين مستويات جودة الخدمة من خلال هذه config 802.11a 11nSupport a-mpdu tx priority 0 enableconfig 802.11b 11nSupport a-:الأوامر mpdu tx priority 0 enable .5 يجب إستخدام جميع الهوائيات الثلاثة الموجودة على الراديو. تأكد من أن الهوائيات هي نفس الطراز. على شبكة WLAN التي تم تكوينها لاتصال العميل، يجب السماح ب WMM أو طلبه، كما يجب إستخدام AES أو .6التشفير المفتوح فقط. يمكن التحقق من هذا الإجراء باستخدام إخراج الأمر هذا: WiSM-slot2-2) >show wlan 1) WLAN Identifier.................................. 1 Profile Name..................................... wlab5WISMip22 Network Name (SSID).............................. wlab5WISMip22 Status........................................... Enabled MAC Filtering.................................... Disabled Broadcast SSID................................... Enabled AAA Policy Override.............................. Disabled Network Admission Control NAC-State...................................... Disabled Quarantine VLAN................................ 0 Number of Active Clients......................... 0 Exclusionlist Timeout............................ 60 seconds Session Timeout.................................. 1800 seconds CHD per WLAN..................................... Enabled Webauth DHCP exclusion........................... Disabled Interface........................................ management WLAN ACL......................................... unconfigured DHCP Server...................................... Default DHCP Address Assignment Required................. Disabled (Quality of Service............................... Silver (best effort **WMM.............................................. Allowed** CCX - AironetIe Support.......................... Enabled CCX - Gratuitous ProbeResponse (GPR)............. Disabled CCX - Diagnostics Channel Capability............. Disabled Dot11-Phone Mode (7920).......................... Disabled Wired Protocol................................... None IPv6 Support..................................... Disabled Peer-to-Peer Blocking Action..................... Disabled Radio Policy..................................... All DTIM period for 802.11a radio.................... 1 DTIM period for 802.11b radio.................... 1 Radius Servers Authentication................................ Global Servers Accounting.................................... Disabled Local EAP Authentication............................... Disabled Security Authentication:............................ Open System 802.11 Static WEP Keys............................... Disabled

802.1X........................................ Disabled Wi-Fi Protected Access (WPA/WPA2)............. Enabled WPA (SSN IE)................................... Disabled WPA2 (RSN IE)................................ Enabled TKIP Cipher............................. Disabled **AES Cipher.............................. Enabled** Auth Key Management 802.1x.................................. Enabled PSK..................................... Disabled CCKM.................................... Disabled FT(802.11r)............................. Disabled FT-PSK(802.11r)......................... Disabled FT Reassociation Timeout............................ 20 FT Over-The-Air mode.............................. Enabled FT Over-The-Ds mode................................. Enabled CKIP ......................................... Disabled IP Security................................... Disabled IP Security Passthru.......................... Disabled Web Based Authentication...................... Disabled Web-Passthrough............................... Disabled Conditional Web Redirect...................... Disabled Splash-Page Web Redirect...................... Disabled Auto Anchor................................... Disabled H-REAP Local Switching......................... Enabled H-REAP Learn IP Address....................... Enabled Infrastructure MFP protection................. Enabled (Global Infrastructure (MFP Disabled Client MFP.................................... Optional Tkip MIC Countermeasure Hold-down Timer....... 60 Call Snooping.................................... Disabled Band Select...................................... Enabled Load Balancing................................... Enabled تنوع الهوائي: عند إستخدام هوائيين فقط لأي سبب كان، تحتاج إلى إستخدام الهوائي A و B لمنافذ .7

الإرسال/المستقبل.

#### على جانب العميل:

- .1 كان الطالب يستخدم للتحكم في البطاقة اللاسلكية ويفضل مطابقة صاحب الطلب مع البطاقة اللاسلكية.
- .2 برامج تشغيل العملاء: يجب عليك التأكد من أن أحدث برامج تشغيل العملاء تعمل على بطاقات اللاسلكي. .3 اتصل بمورد المحول اللاسلكي.
	- .4 تأكد من أنك تستخدم مهايئ معتمد لشبكة n11 لتحقيق معدلات بيانات لشبكة n.11

#### منتجات معتمدة بتقنية Fi-Wi:

#### [http://www.wi-fi.org/certified\\_products.php](http://www.wi-fi.org/certified_products.php)

#### كيفية تحسين الأداء:

- 1. إستخدام القناة- يبلغ محلل الشبكة عن إستخدام القناة بالنسبة المئوية للوقت المستغرق في إرسال واستقبال الإطارات. وهذا يساعد على قياس التغير المحتمل في السرعة بسبب المسافة من نقطة الوصول. سيساعد ذلك في مراقبة ومتابعة، على سبيل المثال، إذا كانت القناة مشغولة بالكامل بإرسال البيانات بسرعة 1 ميجابت في الثانية في ظروف مثالية تعمل بسرعة 0.94 ميجابت في الثانية دون معدل إستخدام يبلغ 100٪.
	- 2. الوسط المادي المستخدم في الشبكة اللاسلكية هو الذي يحدد العروض. يؤدي إستخدام 802. 11g أو 802. 11a على 802. 11b إلى توفير إنتاجية أعلى بكثير، وغالبا ما تصل هذه الإنتاجية إلى 30 ميجابت في الثانية مقارنة بمساحة 802. 11b حيث يتم تقسيم سعة الراديو التي تبلغ 6 ميجابت في الثانية بين جميع المحطات المرتبطة.
- .<br>3. أحجام الخلايا—يوصى بتقليص أحجام الخلايا ليكون العملاء أقرب إلى نقاط الوصول بقدر الإمكان. سيفيد ذلك

معدلات البيانات التي يمكن للعميل من خلالها الاتصال بنقطة الوصول. ويمكن تحقيق ذلك من خلال خفض مستويات الطاقة في نقطة الوصول إلى أدنى مستوى لها.

- 4. كما يؤدي تقلص حجم الخلية إلى تقليل تداخل القناة المشتركة. إذا كنت تستخدم RM، فيجب على نقاط الوصول انتقاء القنوات بشكل ديناميكي لكل عملية نشر. ومع ذلك، إذا كنت تقوم بتنفيذ تعيين قناة ديناميكي، فتأكد من عدم وجود نقطتين في مستويات طاقة عالية على نفس القناة بجوار بعضهما البعض.
	- .5 تؤدي الحماية أيضا إلى إصابة سعة المعالجة.

#### <span id="page-5-0"></span>كيفية حساب الإنتاجية عبر iPerf

#### تلميحات إعداد IPERF

ويمكن إستخدام iPerf بدلا من ذلك، للعملاء أو الاختبارين الذين لا يمتلكون عربات شحن. وهذا متاح على الموقع .[http://www.macalester.edu/crash/software/pc/iperf/kperf\\_setup.exe](http://www.macalester.edu/crash/software/pc/iperf/kperf_setup.exe)

#### قياس خرج TCP

قم بتشغيل هذا الأمر على جانب الخادم:

Iperf –s -w 256k قم بتشغيل هذا الأمر على جانب العميل:

Iperf –c -P 6 –w 256k -r –t 60

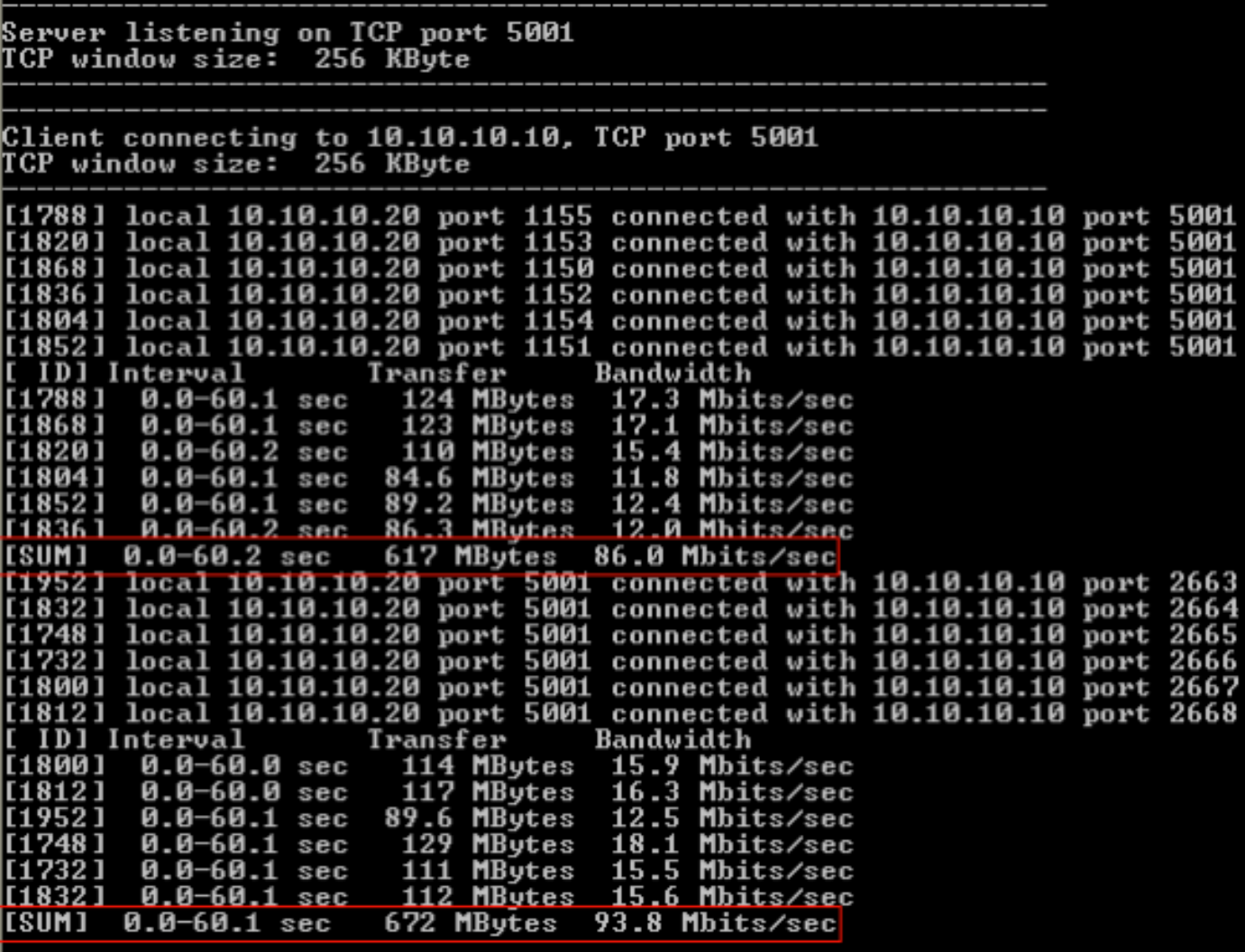

يمثل أول رقم دائري في هذه الصورة سعة المعالجة في الخادم، بينما يمثل الرقم الدائري الثاني سعة المعالجة في الخادم (AP إلى العميل).

قياس سعة معالجة UDP

قم بإغلاق تطبيقات IPERF السابقة على كل من الخادم والعميل. يجب إعداد كليهما مرة أخرى، ولكن هذه المرة لاختبار أداء UDP.

قم بتشغيل هذا الأمر على جانب الخادم:

Iperf –s -u –l 56k قم بتشغيل هذا الأمر على جانب العميل:

Iperf –c -u –b 50M –l 56k –P :Aggregate MAC service data unit التقاط لتحليل Aggregate MAC service data unit

#### يظهر تتبع MSDU-A حزمة واحدة

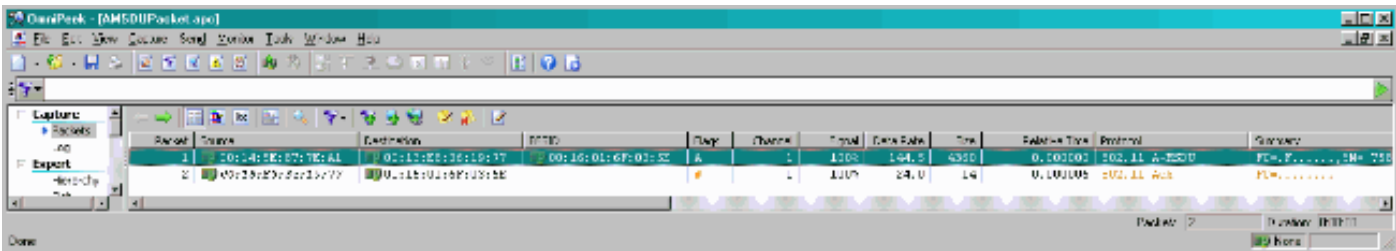

- يتم عرض الإطار الفرعي الأول فقط.
- الحاجة إلى فحص تفريغ سداسي عشر لرؤية إطارات فرعية إضافية.

#### MSDU-A التالي إطار فرعي يظهر ملحقا

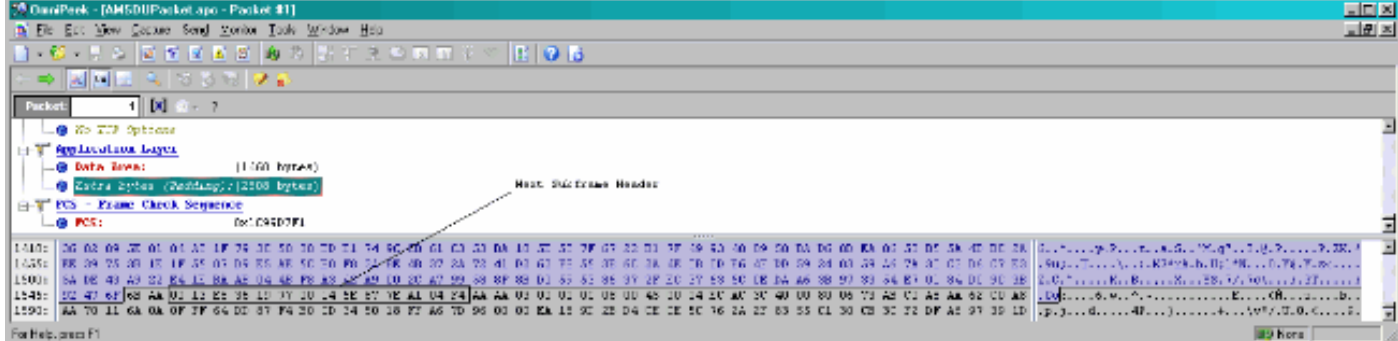

- MPDU-A هي بنية تحتوي على وحدات بيانات متعددة (MPDU(، يتم نقلها كوحدة بيانات واحدة (PSDU( بواسطة PHY.
	- الإشارة إلى أن الحزمة هي MPDU-A Data في إجراء تقارب الطبقة المادية (PLCP(.

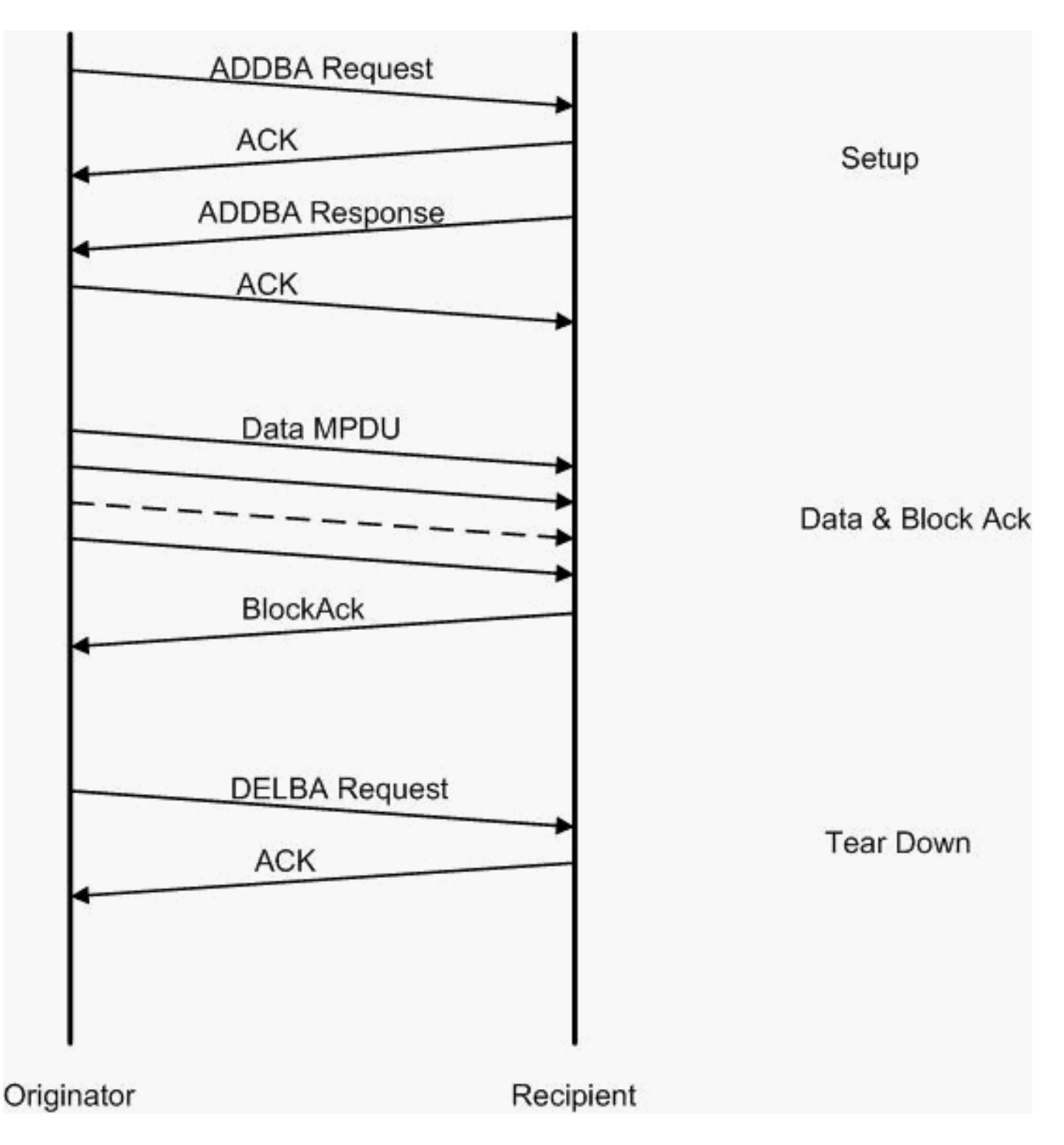

هذا مثال على Omnipeek التقاط لتحليل تجميع وحدة بيانات بروتوكول MAC:

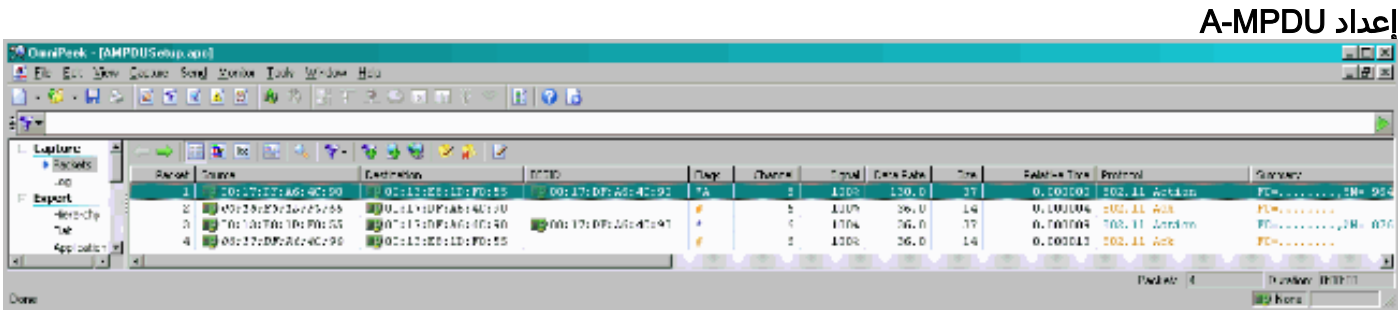

- ADDBA—إضافة إقرار حظر
- طلب ADDBA يحتوي على معرف ونهج حظر التذاكر وحجم المخزن المؤقت، إلخ.
	- إستجابة ADDBA—يمكن تغيير حجم النهج والمخزن المؤقت.

#### A-MPDU إعداد

● طلب ADDBA

● يستخدم 1250AP مهلة من صفر للإشارة إلى عدم المهلة.

| <b>10 OmniPeek - [AMPDUSetup.apc - Packet #1]</b>        |                                       |                         |     |                                                                                      | $ \Box$ $\times$   |  |
|----------------------------------------------------------|---------------------------------------|-------------------------|-----|--------------------------------------------------------------------------------------|--------------------|--|
|                                                          |                                       |                         |     | File Edit View Capture Send Monitor Tools Window Help                                | $ \theta$ $\times$ |  |
|                                                          |                                       | 82346<br>险              |     | ● 8<br>BOD<br>8 T 2 O E M &                                                          |                    |  |
| 0x<br>聖世<br>E.                                           |                                       |                         |     |                                                                                      |                    |  |
| [x]<br>Packet:<br>1 II<br>アー                             |                                       |                         |     |                                                                                      |                    |  |
| 1 802.11 MAC Header                                      |                                       |                         |     |                                                                                      |                    |  |
|                                                          | <b>S</b> Version:                     |                         | 0   |                                                                                      |                    |  |
|                                                          | <b>O</b> Type:                        |                         |     | %00 Management                                                                       |                    |  |
|                                                          | <b>Subtype:</b>                       |                         |     | %1101 Management Action                                                              |                    |  |
|                                                          |                                       | ं हिटिका Control Flags: |     | %00000000                                                                            |                    |  |
|                                                          | - 0                                   |                         |     | 0  Non-strict order                                                                  |                    |  |
|                                                          | Θ                                     |                         |     | .0  Non-Protected Frame                                                              |                    |  |
|                                                          | GØ                                    |                         |     | 0.  No More Data                                                                     |                    |  |
|                                                          | G                                     |                         |     | 0  Power Management - active mode                                                    |                    |  |
|                                                          | Θ                                     |                         |     | 0 This is not a Re-Transmission                                                      |                    |  |
|                                                          | o                                     |                         |     | . 0 Last or Unfragmented Frame                                                       |                    |  |
|                                                          | Θ                                     |                         |     | 0. Not an Exit from the Distribution System                                          |                    |  |
|                                                          |                                       |                         |     | 0 Not to the Distribution System                                                     |                    |  |
|                                                          | <b>O</b> Duration:                    |                         |     | 40 Microseconds                                                                      |                    |  |
|                                                          |                                       | <b>B</b> Destination:   |     | 00:13:E8:1D:F0:55                                                                    |                    |  |
|                                                          | <b>By Source:</b>                     |                         |     | 00:17:DF:A6:4C:90                                                                    |                    |  |
|                                                          | <b>BSSID:</b>                         |                         |     | 00:17:DF:A6:4C:90                                                                    |                    |  |
|                                                          |                                       | <b>Seq Number:</b>      | 964 |                                                                                      |                    |  |
|                                                          |                                       | <b>G</b> Frag Number:   | o   |                                                                                      |                    |  |
| 1 802.11 Management - Action                             |                                       |                         |     |                                                                                      |                    |  |
|                                                          |                                       | <b>G</b> Category Code: |     | 3 Block Ack                                                                          |                    |  |
|                                                          |                                       | <b>Section Code:</b>    |     | 0 ADDBA Request                                                                      |                    |  |
|                                                          |                                       | <b>J</b> Dialog Token:  | 1   |                                                                                      |                    |  |
|                                                          | <b>A</b> BlockAck Param Set:          |                         |     | 40001000000000010                                                                    |                    |  |
|                                                          | 67                                    |                         |     | Buffer Size:64                                                                       |                    |  |
|                                                          | ۱Đ                                    |                         |     | 0000 TID: 0                                                                          |                    |  |
|                                                          |                                       |                         |     | 1. BlockAck Policy: Immediate Block Ack                                              |                    |  |
|                                                          | 0 A-MSDU: Not Permitted               |                         |     |                                                                                      |                    |  |
| <b>Solution BlockAck Timeout Value: 0 TUs</b>            |                                       |                         |     |                                                                                      |                    |  |
| $\Box$ BA Starting Sequence Control: \$00000010010100000 |                                       |                         |     |                                                                                      |                    |  |
|                                                          | -------- ---- Starting Seq Number: 37 |                         |     |                                                                                      |                    |  |
|                                                          |                                       |                         |     | 0000 Fragment Number: 0                                                              |                    |  |
|                                                          | <b>EXT FCS - Frame Check Sequence</b> |                         |     |                                                                                      |                    |  |
|                                                          | — ⊜ FCS:                              |                         |     | 0x36E63FB9                                                                           |                    |  |
| 0000:                                                    |                                       |                         |     | DO 00 28 00 00 13 E8 1D F0 55 00 17 DF A6 4C 90 00 17 DF A6 4C<br>. . ( U <b>L L</b> |                    |  |
| 0021:                                                    |                                       |                         |     | 90 40 3C 03 00 01 02 10 00 00 50 02 36 E6 3F B9<br>.8<1 <sub>P.6.2</sub>             |                    |  |
|                                                          |                                       |                         |     |                                                                                      |                    |  |
|                                                          |                                       |                         |     |                                                                                      |                    |  |
| ■2) None<br>For Help, press F1                           |                                       |                         |     |                                                                                      |                    |  |

#### A-MPDU إعداد

● يحتاج المستلم إلى الإشارة إلى أن "إتفاقية حظر التذاكر" تم إنشاؤها بنجاح.

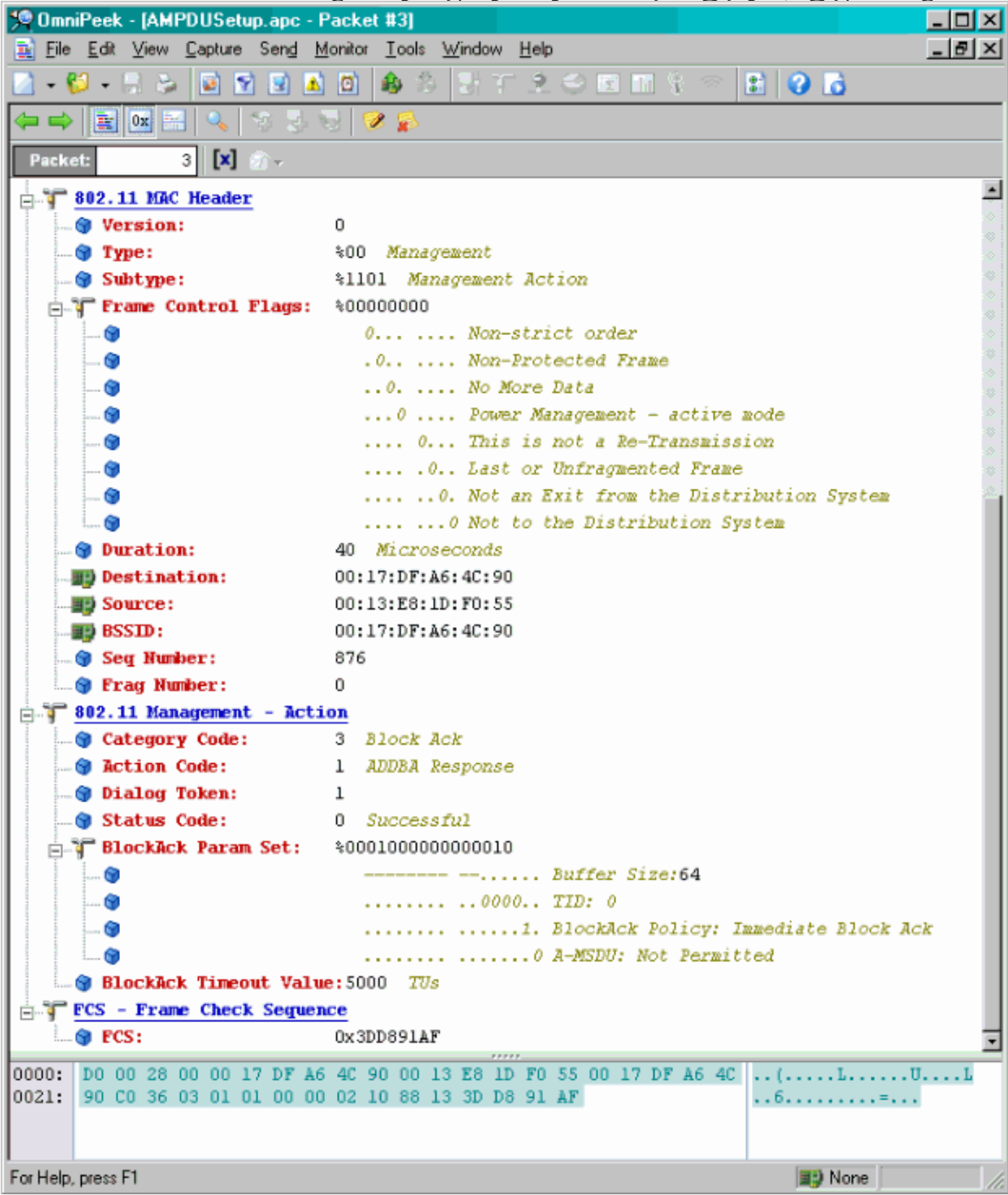

#### نقل البيانات عبر وحدة بيانات إدارة الأجهزة (A(

- يحتوي Ack Block على صورة نقطية مضغوطة للإشارة إلى MPDUs المتلقاة.
- راجع n802.11 IEEE القسم 9.10.7 "امتدادات حظر حظر HT الفوري" للحصول على معلومات حول إرسال ●."Block Ack"

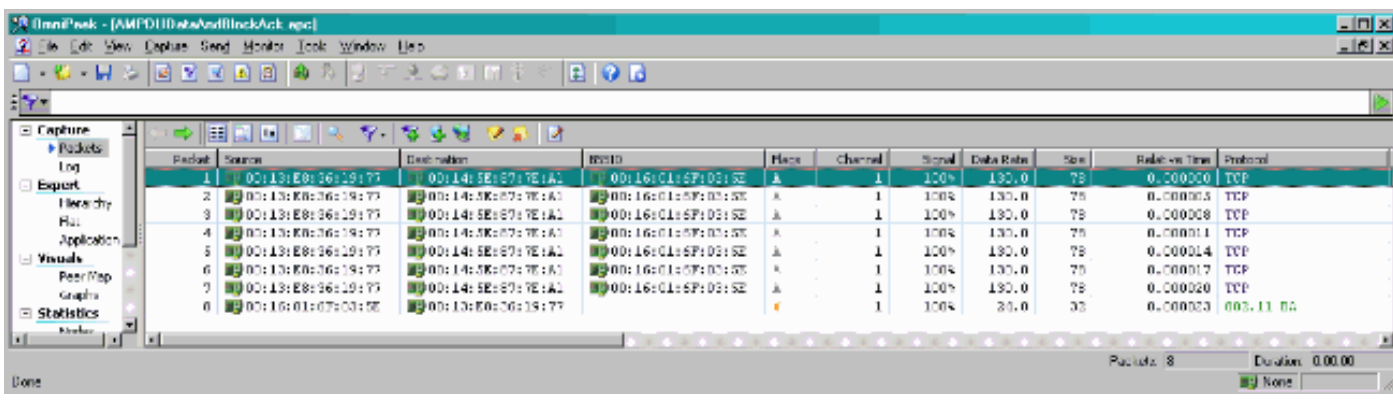

## <span id="page-11-0"></span><u>القدرات المعلن عنها في أجهزة التوجيه</u>

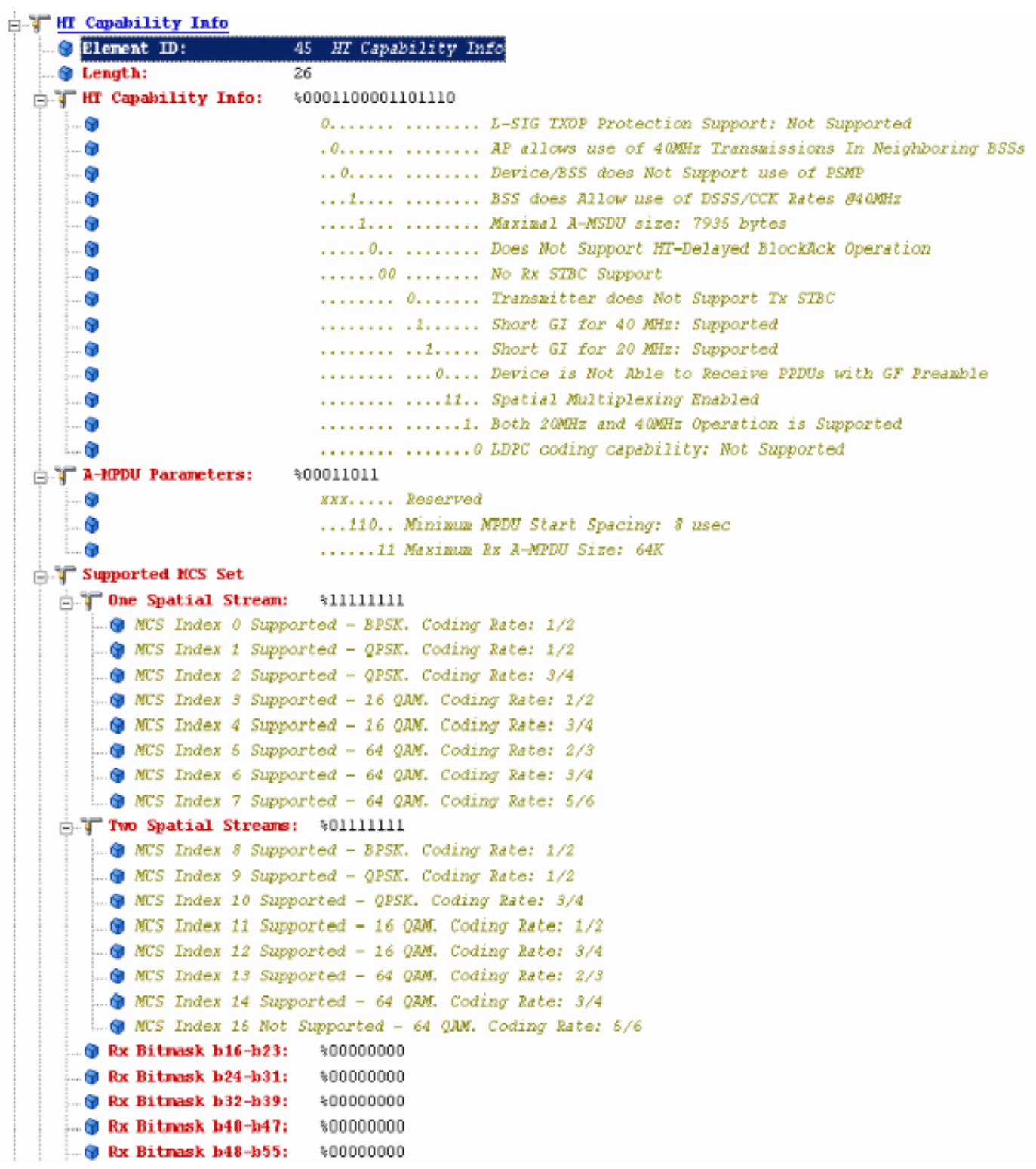

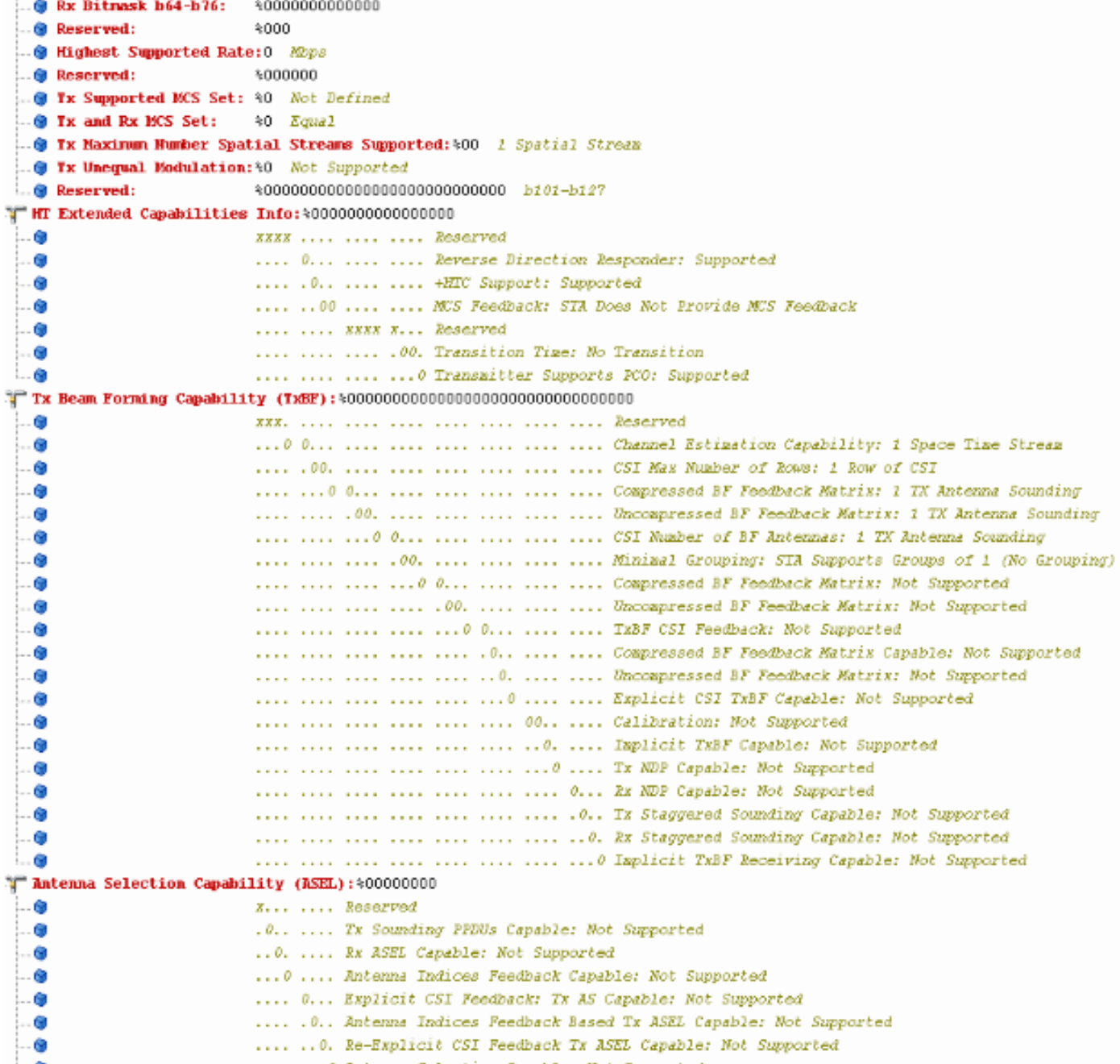

الإمكانات المعلن عنها في أجهزة التوجيه:

```
@ Element ID:
                         61 Additional HT Information
 O Length:
                         22
 Primary Channel:
                         \leq.. O Srvc Int Granularity: 4000 688
 PSMP STRs Only:
                         40 Association Requests are Accepted Regardless of PSMP Capability
 @ RIFS Mode:
                         %1 Use of RIFS Permitted
 STA Channel Width:
                         41 Use Any Channel Width Enabled Under Supported Channel Width Set
 @ 2nd Channel Offset: \01 Above the Primary Channel
THE Info Element 2:
                         40000000000000100
    Ġ.
                            XXXXXXXX XXX..... Reserved
    6
                            ........ ... 0.... OBSS Non-HI STAs: Use of Protection for Non-HI STAs Not Needed
    .
                            ........ .... 0... Transmit Burst Limit: No Limit
   -6........ .....1.. Non-Greenfield STAs: One or more HT STAs are Not Greenfield Capable
    6
                            ........ ......00 Operating Mode: Pure HI (No Protection) - All STAs in the BSS are 20/40 MHz HI
FRICATO Element 3:
                         $00000000000000000-69
                            XXXX.... ........ Reserved
                            ....O... ........ PCO Phase: Switch To/Continue Use 200Hz Phase
    ۵.
                            .....0.. ........ PCO Active: Not Active in the BSS
    - 60
   . . 6
                            ......0. ........ L-SIG TXOP Protection: Not Pull Support
   -6.......0 ....... Secondary Beacon: Primary Beacon
                            ........ 0....... Dual CTS Protection: Not Required
    . G
                            ..........Dual Beacon: No Secondary Beacon Transmitted
    Ó
    -69
                            ........ .. xxxxxx Reserved
T Basic MCS Set
 T One Spatial Stream: %00000000
     .. WES Index 0 Not Supported - BPSK. Coding Rate: 1/2
      -@ MCS Index 1 Not Supported - QPSK. Coding Rate: 1/2
     .. @ MCS Index 2 Not Supported - QPSK. Coding Rate: 3/4
      -@ MCS Index 3 Not Supported - 16 QAM. Coding Rate: 1/2
       @ MCS Index 4 Not Supported - 16 QAM. Coding Rate: 3/4
      .. @ MCS Index 6 Not Supported - 64 QAM. Coding Rate: 2/3
       @ MCS Index 6 Not Supported - 64 QAM. Coding Rate: 3/4
      -@ MCS Index 7 Not Supported - 64 QAM. Coding Rate: 6/6
 Two Spatial Streams: $00000000
      .. W.S Index 8 Not Supported - BPSK. Coding Rate: 1/2
      .. @ MCS Index 9 Not Supported - QPSK. Coding Rate: 1/2
      .@ MCS Index 10 Not Supported - QPSK. Coding Rate: 3/4
      - @ MCS Index 11 Not Supported - 16 QAM. Coding Rate: 1/2
      .@ MCS Index 12 Not Supported - 16 QAM. Coding Rate: 3/4
     -@ MCS Index 13 Not Supported - 64 GAM. Coding Rate: 2/3
     .. WCS Index 14 Not Supported - 64 QAM. Coding Rate: 3/4
     ... WES Index 15 Not Supported - 64 QAM. Coding Rate: 5/6
    @ Rx Bitmask b16-b23: %00000000
    @ Rx Bitmask b24-b31:
                            $00000000
    @ Rx Bitmask b32-b39:
                            $00000000
    @ Rx Bitmask b40-b47:
                           $00000000
```
الاقتران المماثل مع إضافة إعداد إعداد "كتلة" ل MPDU-A:

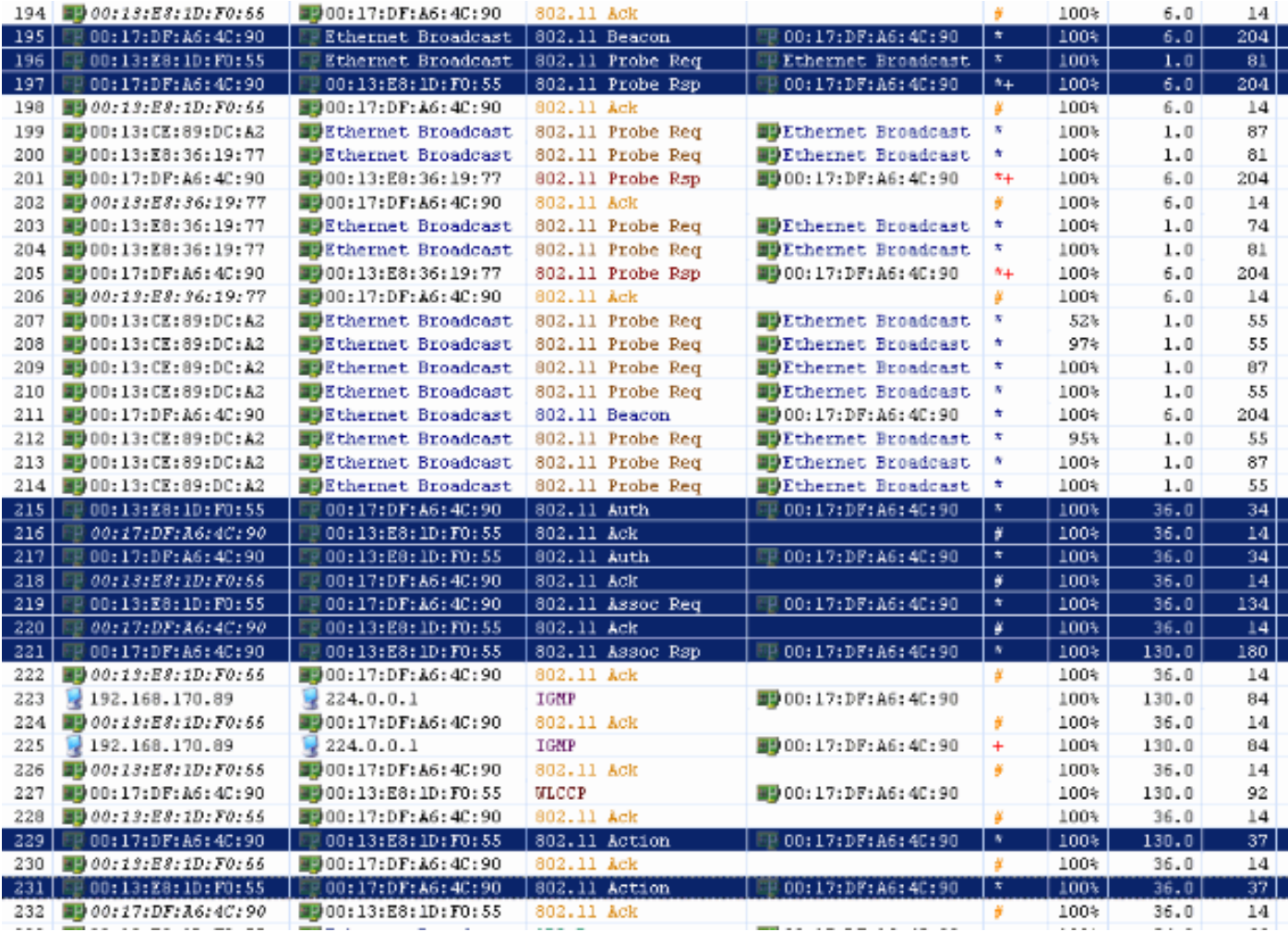

## Verifying A-MPDU is enabled on the controller

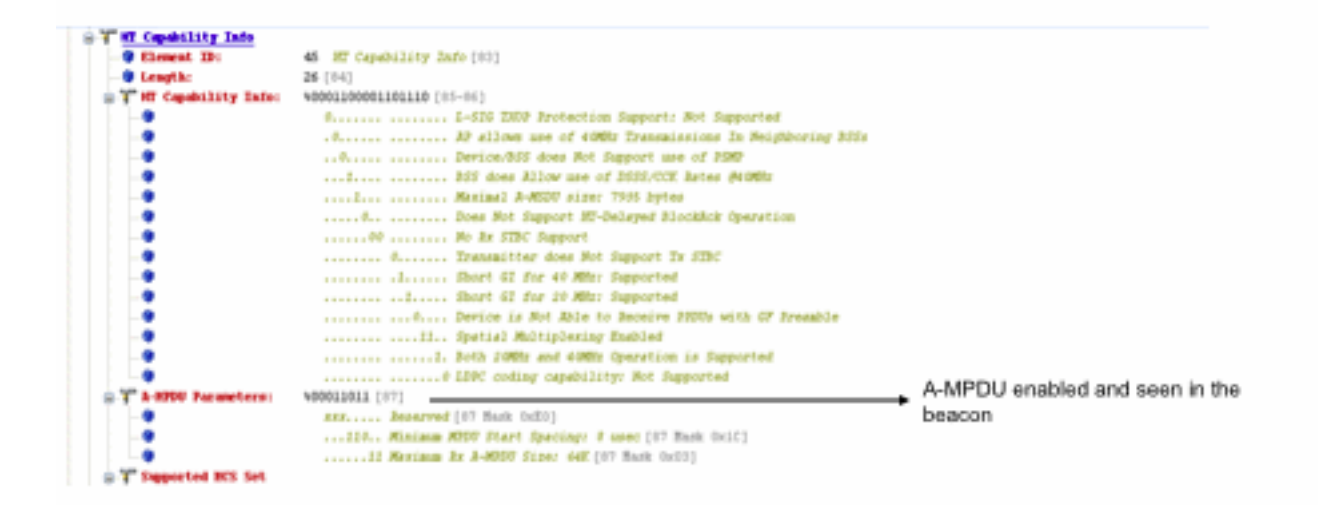

Above is a beacon frame from an SSID enabled for n rates

#### 

- interface Dot11Radio1  $\overline{\phantom{a}}$
- Radio AIR-RM1252A, Base Address 001f.9ea6.8520, BBlock version 0.00, Software version 2.10.20
- Serial number: FOC1212405A
- Number of supported simultaneous BSSID on Dot11Radio1: 16
- Carrier Set: Americas (OFDM) (US) (-A)
- Uniform Spreading Required: Yes Configured Frequency: 5180 MHz Channel 36 40MHz, extended above
- -<br>Allowed Frequencies: 5180(35) 5200(40) 5220(44) 5240(48) "5260(52) "5280(56) "5300(60) "5320(64) "5500(100) "5520(104) "5540(108)<br>"5560(112) "5580(116) "5660(132) "5680(136) "5700(140) 5745(149) 5765(153) 5785(157) 5805(
- 
- 
- 
- Configured Power: 14 dBm (level 1)
- Active power levels by rate 6.0 to 54.0 , 14 dBm
- 6.0-bf to 54.0-b, 8 dBm, changed due to regulatory maximum
- m0. to m15.-4, 11 dBm, changed due to regulatory maximum
- OffChri Power: 14, Rate 6.0
- $-M$ orn $\sim$ Allowed Power Levels: -12581114
- --More--Allowed Client Power Levels: 2 5 8 11 14
- Receive Antennas : right-a left-b middle-c
- Transmit Antennas : right-a left-b, ofdm single
- Antenna: external, Gain: Allowed 11, Reported 0, Configured 0, In Use 11
- Active Rates: basic-6.0 9.0 basic-12.0 18.0 basic-24.0 36.0 48.0 54.0
- Current Rates: basic-6.0 9.0 basic-12.0 18.0 basic-24.0 36.0 48.0 54.0
- Allowed Rates: 6.0 9.0 12.0 18.0 24.0 36.0 48.0 54.0
- All Rates: 6.0 9.0 12.0 18.0 24.0 36.0 48.0 54.0 m0, m1, m2, m3, m4, m5, m6, m7, m8, m9, m10, m11, m12, m13, m14, m15,
- Default Rates: basic-6.0 9.0 basic-12.0 18.0 basic-24.0 36.0 48.0 54.0 m0. m1. m2. m3. m4. m5. m6. m7. m8. m9. m10. m11. m12. m12. m12.
- Best Range Rates: basic-6.0 9.0 12.0 18.0 24.0 36.0 48.0 54.0 m0. m1. m2. m3. m4. m5. m6. m7. m8. m9. m10. m11. m12. m13. m14. m15.
- Best Throughput Rates: basic-6.0 basic-9.0 basic-12.0 basic-18.0 basic-24.0 basic-36.0 basic-48.0 basic-54.0 m0. m1. m2. m3.<br>m4. m5. m6. m7. m8. m9. m10. m11. m12. m13. m14. m15.

## MCS Rates on 802.11n beacon

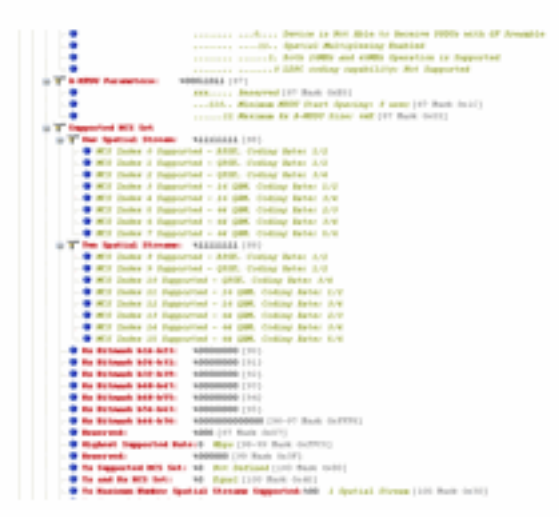

# Supported MCS rates

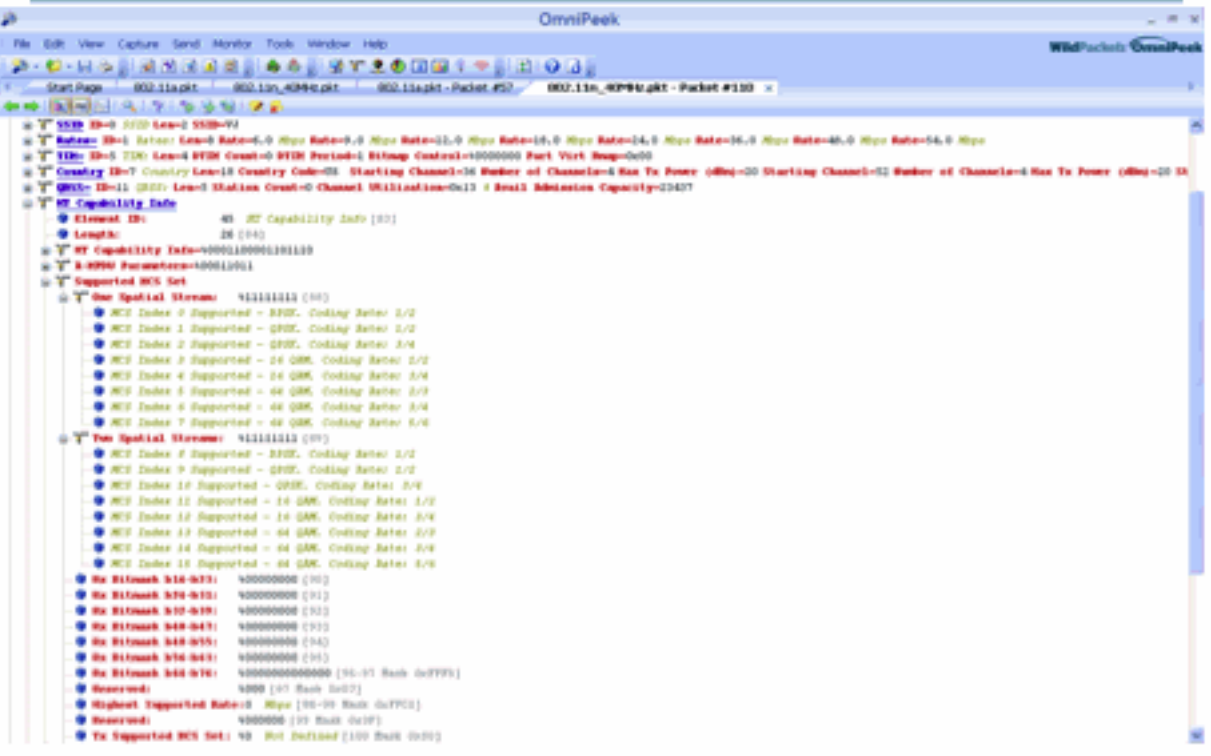

## 802.11a with N rates Enabled

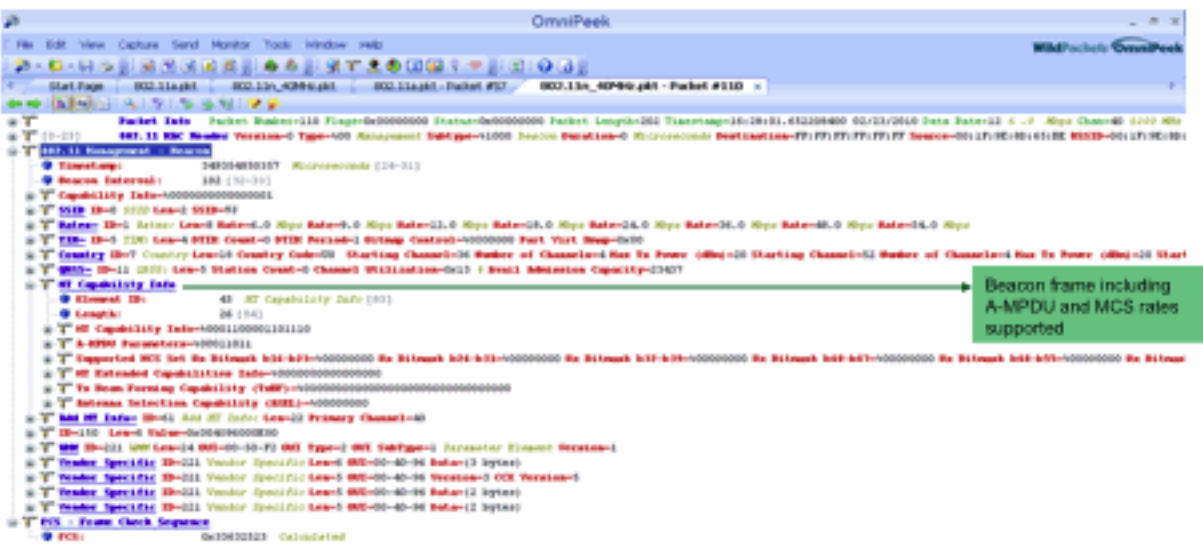

# 802.11A Beacon frame

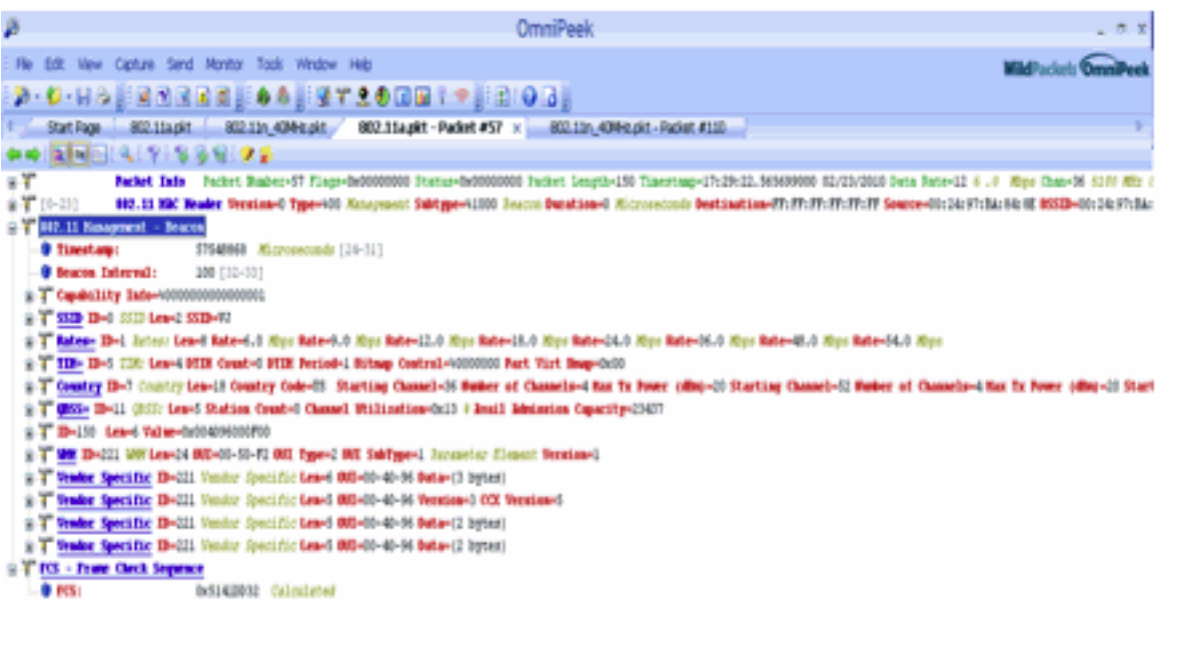

## <span id="page-17-0"></span><mark>معلومات ذات صلة</mark>

● [الدعم التقني والمستندات - Systems Cisco](//www.cisco.com/cisco/web/support/index.html?referring_site=bodynav)

ةمجرتلا هذه لوح

ةي الآلال تاين تان تان تان ان الماساب دنت الأمانية عام الثانية التالية تم ملابات أولان أعيمته من معت $\cup$  معدد عامل من من ميدة تاريما $\cup$ والم ميدين في عيمرية أن على مي امك ققيقا الأفال المعان المعالم في الأقال في الأفاق التي توكير المالم الما Cisco يلخت .فرتحم مجرتم اهمدقي يتلا ةيفارتحالا ةمجرتلا عم لاحلا وه ىل| اًمئاد عوجرلاب يصوُتو تامجرتلl مذه ققد نع امتيلوئسم Systems ارامستناه انالانهاني إنهاني للسابلة طربة متوقيا.